# **AFO 367 – Paramétrage des périodiques**

# **367.1 Introduction**

Le paramétrage des périodiques s'effectue dans quatre AFOs différentes :

- 1. AFO 367 Paramétrage des périodiques
- 2. AFO 469 Valeurs par défaut pour multivolumes et périodiques. Se référer à la partie 469.17.
- 3. AFO 611 autorisations et restrictions. Pour plus d'informations, voir l'aide sur cette AFO
- 4. AFO 368 Valeurs par défaut Utilisateurs. Se référer à la partie 368.1.

Cliquez sur l'AFO 367 – Paramétrage des périodiques pour aboutir à l'affichage d'un menu contenant les options suivantes :

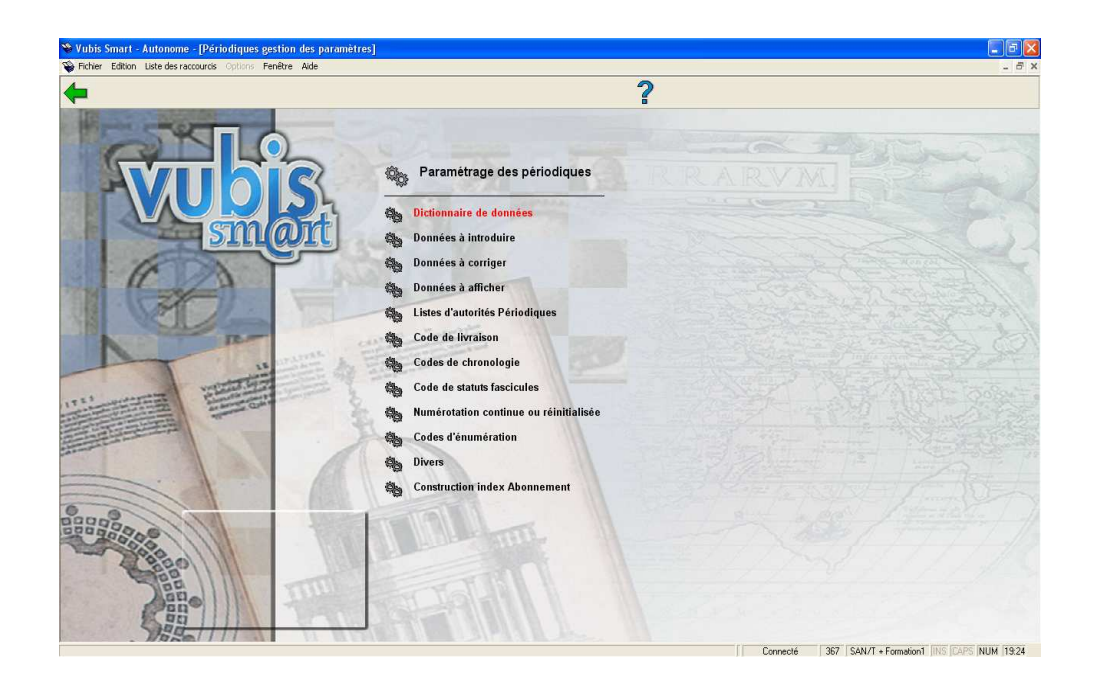

Ces options sont détaillées dans les parties qui suivent.

# **367.2. Dictionnaire de données**

Cette option vous permet de définir les champs souhaités dans les notices d'abonnements, les champs obligatoires et les champs à copier vers un nouvel abonnement lorsque vous choisissez la commande copier. Cette option est définie une fois pour toute pour l'ensemble du système par méta institution.

Withis Smart - Autonome - [Définition d'abonnement]<br>Withier Edition Liste des reccourcis Options Fenêtre Alde 园?  $\blacktriangle$  $\frac{1}{2}$  $\bigotimes$ No Formulation Actif Connecté 367 | SAN/T + Formation1 | INS | CAPS | NUM | 19:46

Après avoir choisi cette option un écran s'affichera :

### **Options sur l'écran**

**Modifier propriétés du groupe** : Lorsque vous sélectionnez cette option, l'écran suivant s'affiche :

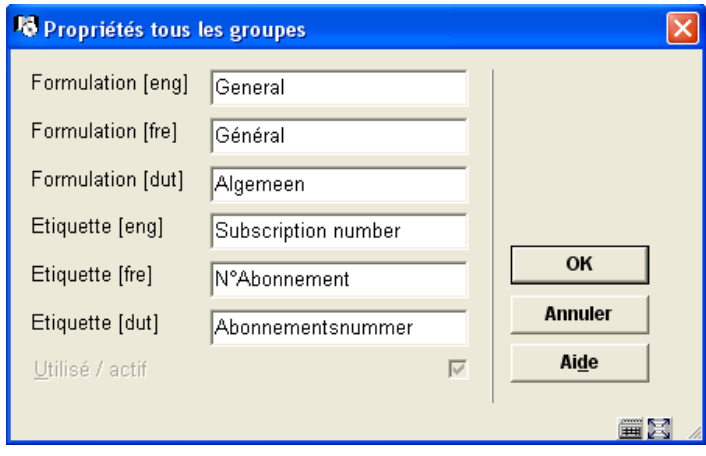

**Remarque:** 

La case à cocher **Utilisé/actif** est disponible seulement si aucun des champs de ce groupe n'est sélectionné dans les paramètres des **Données à introduire** et des **Données à corriger**  (voir plus loin).

**Voir éléments de groupe** : Sélectionnez un groupe et cliquez sur cette icône pour en modifier les éléments. Vous voyez s'afficher la liste des éléments du groupe sélectionné :

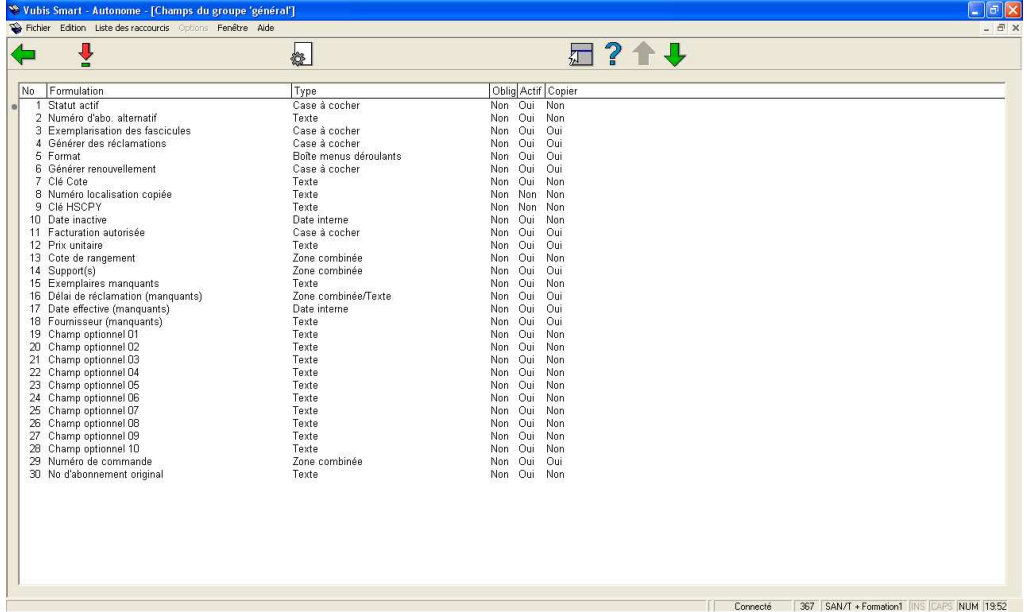

Double-cliquez sur le champ que vous souhaitez modifier :

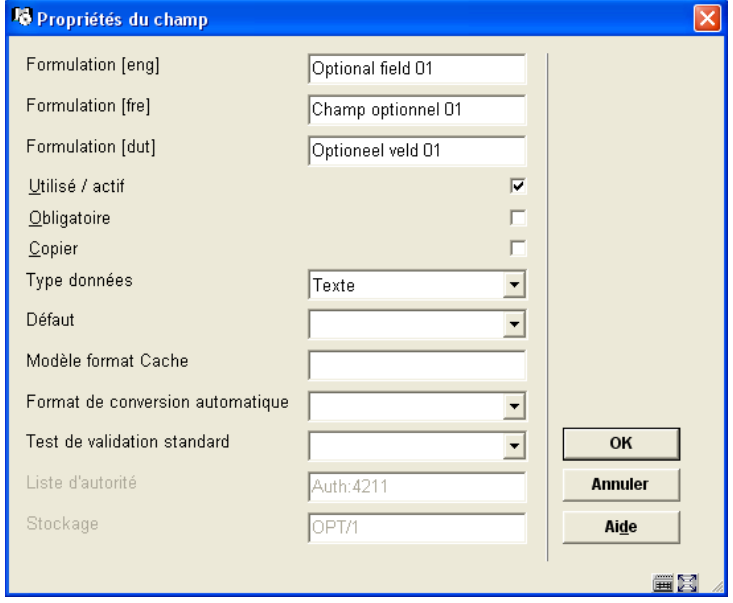

- Entrez la **Formulation** souhaitée dans le champ
- Cochez la case à cocher **Utilisé/actif**
- Cochez la case à cocher **Obligatoire** si vous souhaitez que ce champ soit rempli pour chaque abonnement
- Cochez si ce champ doit être copié lorsque vous utilisez la fonction **Copier abonnement**.
- Sélectionnez un **Type données** à partir de la liste déroulante. La valeur par défaut est Texte. Attention : si vous souhaitez utiliser l'option Zone combinée contactez Infor pour plus d'informations.
- Vous pouvez entrer une valeur par **Défaut** qui apparaîtra pour chaque nouvel exemplaire
- **Modèle format Cache** tout modèle conforme à Cache Object Script.
- Sélectionnez une option à partir du champ **Format de conversion automatique** (facultatif)
- Sélectionnez un **Test de Validation Standard** le cas échéant (Vous pouvez ignorer cette option)
- Dans certains cas une liste d'autorité sera rattachée au champ **Liste d'autorité**. Vous ne pouvez modifier ce champ.

# **367.3 Ecrans de définition des abonnements**

Les trois menus d'options suivants, Données à introduire – abonnements, Données à corriger – abonnements et Données à afficher – abonnements sont utilisés pour définir les champs que vous souhaitez respectivement voir apparaître pour l'ajout, la mise à jour et l'affichage des abonnements. Ces options sont définies pour chaque institution gérant des périodiques.

### **367.3.1 Données à introduire**

Les champs sélectionnés dans l'écran **Données à saisir** apparaissent lorsqu'on ajoute un nouvel abonnement. Les noms de groupes et de champs qui s'affichent ici sont ceux dont l'usage est précédemment défini dans le Dictionnaire de données.

Lorsque vous choisissez cette option l'écran suivant s'affiche :

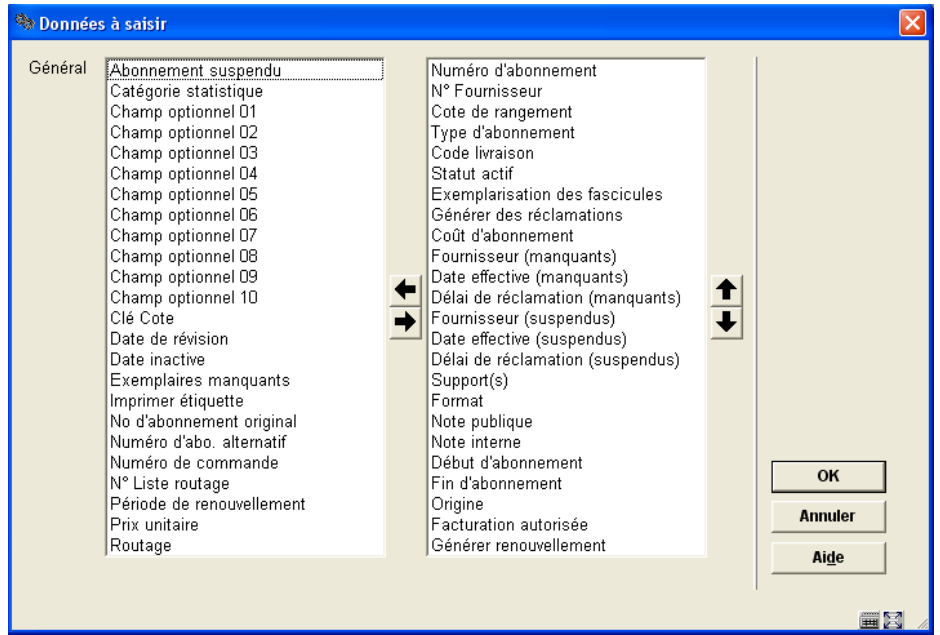

- Sélectionnez les champs dans la partie gauche.
- Cliquez sur la flèche **droite** pour faire en sorte qu'ils apparaissent à l'affichage.
- Utilisez les flèches **Monter** et **Descendre** pour déterminer l'ordre d'affichage.

# **367.3.2 Données à corriger**

Les groupes et champs sélectionnés dans l'écran des **Données à corriger** s'affichent lors de la mise à jour d'une notice d'abonnement. Les noms de groupes et de champs qui s'affichent ici sont ceux dont l'usage est précédemment défini dans le Dictionnaire de données.

Lorsque vous choisissez cette option l'écran suivant s'affiche :

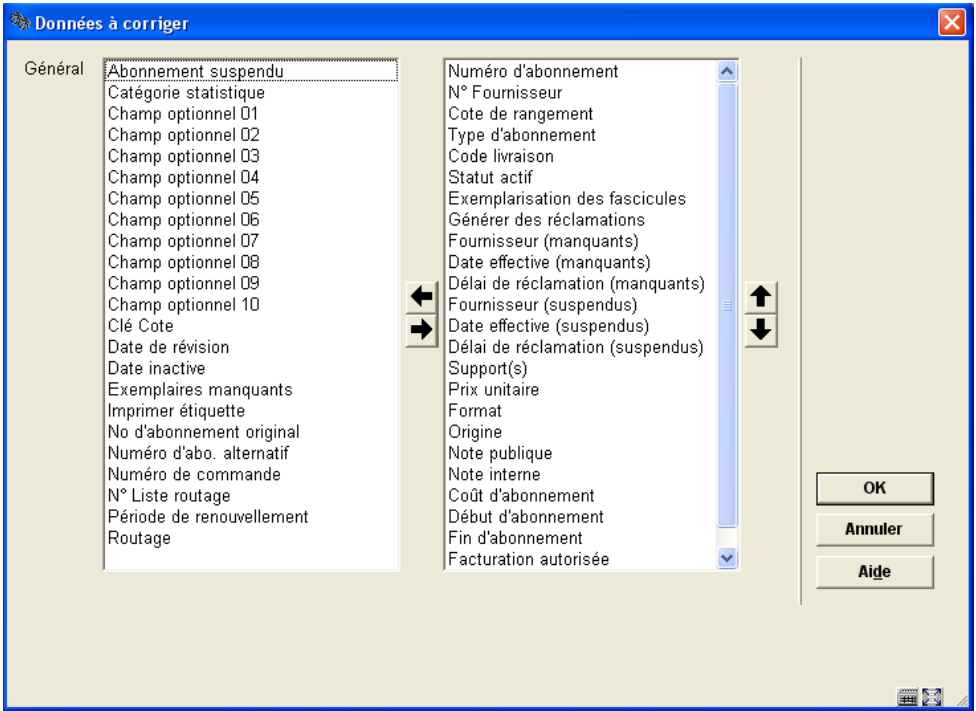

- Sélectionnez les champs dans la partie gauche.
- Cliquez sur la flèche **droite** pour faire en sorte qu'ils apparaissent à l'affichage.
- Utilisez les flèches **Monter** et **Descendre** pour déterminer l'ordre d'affichage.

# **367.3.3 Données à afficher**

Les groupes et zones sélectionnés dans l'écran des **Données à afficher** s'affichent lorsque vous consultez une notice d'abonnement dans diverses parties du système. Les noms de groupes et de champs qui s'affichent ici sont ceux dont l'usage est précédemment défini dans le Dictionnaire de données.

Lorsque vous choisissez cette option l'écran suivant s'affiche :

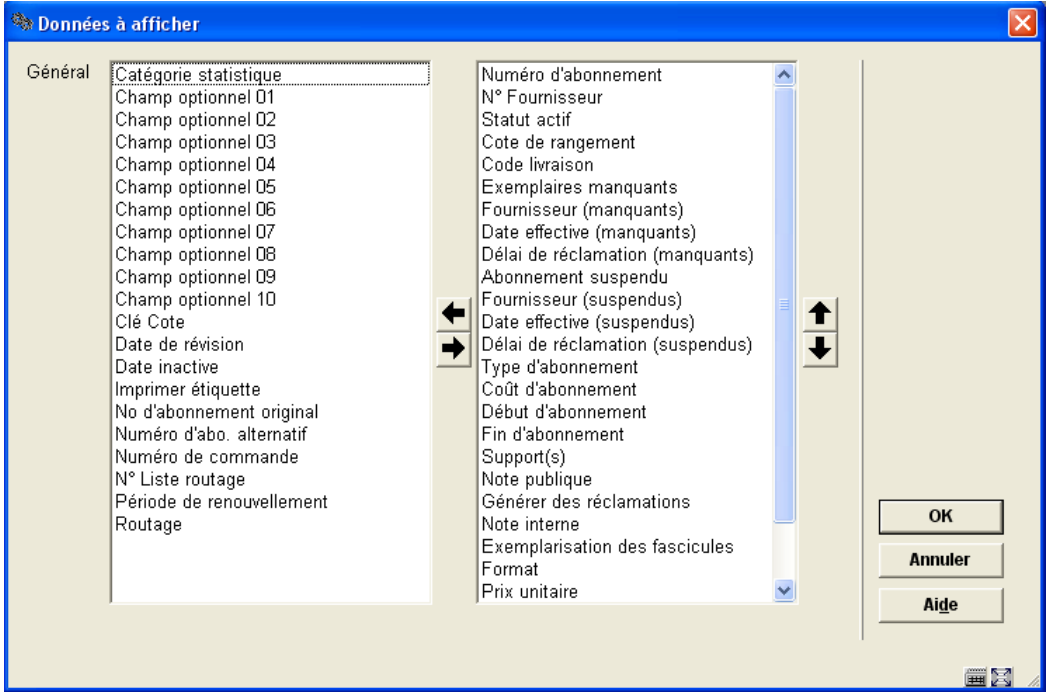

- Sélectionnez les champs de la partie gauche.
- Cliquez sur la flèche **droite** pour faire en sorte qu'ils apparaissent à l'affichage.
- Utilisez les flèches **Monter** et **Descendre** pour déterminer l'ordre d'affichage.

# **367.4 Listes d'autorités périodiques**

De nombreuses listes d'autorités sont définies dans le paramétrage des périodiques. Les listes d'autorités pour les périodiques sont les suivantes :

- Liste d'autorité 4200 Marc 21 Codes de fréquences
- Liste d'autorités 4201 codes de fréquence UNIMARC
- Liste d'autorités 4202 code chronologique Types
- Liste d'autorités 4203 code chronologique format de date
- Liste d'autorités 4204 Codes chronologiques format année combinée
- Liste d'autorités 4207 code de régularité de publication
- Liste d'autorités 4208 type d'abonnement
- Liste d'autorités 4209 formats
- Liste d'autorités 4210 format
- Liste d'autorités 4211 4220 Champs optionnels d'abonnement
- Liste d'autorités 4221 catégorie statistiques d'abonnement
- Liste d'autorités 4222 Origine

Il existe deux types de listes d'autorités. Toutes les entrées du premier sont définies par la bibliothèque. Il est utilisé seulement dans un but d'information (il en est ainsi pour les supports – la bibliothèque ajoute une entrée pour chaque support qu'elle souhaite localiser à l'intérieur du système des périodiques). Le second type est utilisé pour gérer le traitement à l'intérieur du système des périodiques. Notez que certaines listes ne vous permettent pas d'ajouter ou de supprimer une entrée. Pour ces listes, vous pourrez seulement mettre à jour le libellé de l'entrée. Vous trouverez plus loin une brève description de quelques unes de ces listes.

### **367.4.1 Liste d'autorités 4200 et 4201 – Codes de fréquence**

Les codes de fréquence sont utilisés pour déterminer la fréquence de publication. Exemples de codes de fréquence : annuel, bimestriel, bi-hebdomadaire, quotidien, toutes les 2 semaines, semestriel, biennal, triennal, trois fois par semaine, trois fois par mois, mensuel, trimestriel, bimensuel, trois fois par an, quadriennal, hebdomadaire, irrégulier, quinquenal et décennal. Ces codes sont intégrés au système et ne peuvent être ajoutés ni supprimés par la bibliothèque. Vous ne pouvez modifier que le contenu de l'étiquette 100 (libellé) pour ces entrées. L'étiquette 601 contient le code alphabétique à un caractère attribué soit par MARC 21 soit par UNIMARC pour les code de fréquences associés. Ne modifiez pas les contenus de l'étiquette 601.

Les codes MARC21 sont les suivants :

- 0 a Annuel
- 1 b Bimestriel
- $\bullet$  2 c bi hebdo (2 fois / semaine)
- 3 d Quotidien
- 4 e Tous les 15 j.(toutes les 2 semaines)
- $\bullet$  5 f semestriel (2 par an)
- 6 g Biennal (tous les 2 ans)
- 7 h Triennial (tous les 3 ans)
- $\bullet$  8 i 3 par semaine
- $\bullet$  9 j 3 par mois
- $\bullet$  10 m Mensuel
- $\bullet$  11 q Trimestriel
- $\bullet$  12 s Bimensuel (2/mois)
- $\bullet$  13 t 3 fois par an
- 14 w –Hebdomadaire
- 15 x Totalement irrégulier
- 16 v Quadrennial (tous les 4 ans) (mcr : quadriennal)
- 17 y Quinquenal (tous les 5 ans) mcr : dans le logiciel (tous les 4 ans)
- $\bullet$  18  $z$  Décennal (tous les 10 ans)

Les codes UNIMARC sont ci-dessous :

- $\bullet$  0 k = annuel
- $\bullet$  1 g = bimestriel (tous les deux mois)
- $\bullet$  2 b = bi hebdo (2 fois / semaine)
- $\bullet$  3 a = quotidien
- $\bullet$  4 d = Tous les 15 j.
- $\bullet$  5 j = semestriel (2 par an)
- $\bullet$  6 1 = Biennal (tous les 2 ans))
- 7 m = Triennal (tous les 3 ans) (triennial dasn le logiciel)
- $\bullet$  8 n = trois fois par semaine
- $\bullet$  9 o = trois fois par mois
- $\bullet$  10 f = mensuel
- $\bullet$  11 h = Trimestriel
- $\bullet$  12 e = Bimensuel (2/mois)
- $\bullet$  13 i = trois fois par an
- $\bullet$  14 c = hebdomadaire
- 15 y = sans fréquence (c'est à dire irrégulier)
- $\bullet$  19 u = inconnu
- $\bullet$  20  $z =$  autre

## **367.4.2 Liste d'autorités 4202 - Codes de chronologie types**

Les types de code chronologique vous permettent de définir le format d'un champ chronologique prédéterminé. Par exemple, une date : 2005-09-03, un mois : Septembre, un jour de la semaine : samedi, etc. Les codes suivants sont intégrés au système :

- 0 Date
- $\bullet$  1 Mois
- 2 Saisons
- 3 Année (AAAA)
- 4 Jour du mois
- 5 Jour de la semaine
- 6 Pas de prévisions
- 7 Année combinée (précédente/courante)
- 8 Années combinées (courante /suivante)
- 9 Mois et jours combinés (MMM jj)

Ces codes sont intégrés au système et ne peuvent être ajoutés ou supprimés par la bibliothèque. Vous ne pouvez modifier que le contenu de l'étiquette 100 pour ces entrées.

### **367.4.3 Liste d'autorités 4203 - Code chronologique format de date**

Le code chronologique – format de date vous permet de définir quel format de date utiliser lorsque vous prévoyez la chronologie. Les codes suivants sont intégrés au système :

• 0 – AAAA-MM-JJ (1997-07-01 ou 2002-03-27) – format ODBC

- 1 AAAAMMJJ (19970701 ou 20020327) format numérique
- $2 JJ$  Mmm [AA ]AA (01 Jul 97 ou 27 Ma 2002)
- 3 JJ Mmm [AA]AA (01 Jul 97 ou 27 Ma 2002)
- 4 JJ/MM/[AA]AA (01/07/97 ou 27/03/2002 Format européen
- 5 MM/JJ/[AA]AA (07/01/97 ou 03/27/2002)
- 6 Mmm J AAAA (Jul 1 1997 ou Mar 27 2002)
- 7 Mmm J, AAAA (Jul 1, 97 or Mar 27, 2002)
- 8 Mmm JJ [AA]AA (Jul 01 97 ou Mar 27 2002)
- 9 Mmmmm J, AAAA (Juillet 1, 1997 ou Mars 27, 2002)

Ces codes sont intégrés au système et ne peuvent être ajoutés ou supprimés par la bibliothèque. Vous ne pouvez modifier que le contenu de l'étiquette 100 pour ces entrées.

### **367.4.4 Liste d'autorités 4204 – Codes chronologiques - format année combinée**

Le format année combinée vous permet de préciser le format de la chronologie prévue lorsque la partie chronologie de la numérotation du fascicule contient des années combinées. Les codes suivants sont intégrés au système :

- $\bullet$  0 AA/AA
- 1 AAAA/AA
- $\bullet$  2 AAAA/AAAA

Ces codes sont intégrés au système et ne peuvent être ajoutés ou modifiés par la bibliothèque. Vous ne pouvez modifier que le contenu de l'étiquelle 100 pour ces entrées.

### **367.4.5 Liste d'autorités 4207 - Codes de régularité de publication**

Les codes de régularité de publication sont utilisés pour permettre au système de prévoir les dates de publication des exemplaires de périodiques. Il existe cinq types différents de publication : **basé sur les jours, basé sur les saisons, basé sur les mois, irrégulier** et **défini par l'utilisateur**. Lorsqu'un de ces types est attribué à un modèle de publication, il contrôle les champs dans lesquels l'utilisateur indiquera la régularité de la publication. Pour le code basé sur les jours, le système demande les jours de la semaine où arrive la publication ainsi que le nombre de semaines entre les réceptions. Pour le code basé sur les mois, le système demande les mois où le titre est publié. Les codes suivants sont intégrés au système :

- 0 Basé sur les jours
- 1 Basé sur les saisons
- 2 Basé sur les mois
- 3 Irrégulier
- 4 Défini par l'utilisateur

Ces codes sont intégrés au système et ne peuvent être ajoutés ou supprimés par la bibliothèque. Vous ne pouvez modifier que le contenu de l'étiquette 100 pour ces entrées.

### **367.4.6 Liste d'autorités 4208 –Type d'abonnement**

Le type d'abonnement est utilisé pour décrire comment est obtenu l'abonnement. Le système propose les trois types suivants :

- 1- Payé
- 2 Gratuit
- 3 Droit d'entrée

Ces codes sont intégrés au système et ne peuvent être ajoutés ou supprimés par la bibliothèque. Vous ne pourrez modifier que le contenu de l'étiquette 100 pour ces entrées.

# **367.4.7 Liste d'autorités 4209 – Support(s)**

Elle peut être utilisée pour enregistrer le(s) type(s) de support(s) des documents accompagnant un abonnement (c'est à dire BNB sur CDROM, services de mise à jour à feuillets mobiles). Cette liste d'autorités est mise à jour seulement par la bibliothèque.

# **367.4.8 Liste d'autorités 4210 – Format d'abonnement**

La liste d'autorités Format est utilisée pour déterminer si un abonnement donne droit aux publications électroniques ou papier ou aux deux. Le système propose les trois codes suivants :

- 0 Imprimé
- 1 Electronique
- $2 1$  es deux

Ces codes sont intégrés au système et ne peuvent être ajoutés ou supprimés par la bibliothèque. Vous ne pourrez modifier que le contenu de l'étiquette 100 pour ces entrées.

### **367.4.9 Liste d'autorités 4211 – 4220 – Champs optionnels**

La bibliothèque a la possibilité de définir dix champs optionnels dans la notice abonnement. Au cas où vous souhaitez contrôler l'autorité d'un champ optionnel, utilisez les listes d'autorités 4211 à 4220 qui correspondent aux champs optionnels 1 à 10 dans l'abonnement. Ces listes d'autorités sont mises à jour uniquement par la bibliothèque.

### **367.4.10 Liste d'autorités 4221 – Catégorie statistiques d'abonnement**

Peut être utilisée pour enregistrer la catégorie statistique d'un abonnement. Cette liste d'autorités est mise à jour uniquement par la bibliothèque.

# **367.4.11 Liste d'autorités 4222 – Origine**

Cette liste peut être utilisée pour enregistrer l'origine des abonnements. Par exemple : français, pas français, local, etc.). Cette liste d'autorités est mise à jour uniquement par la bibliothèque.

# **367.5 Codes de livraison**

Les codes de livraison sont définis à l'intérieur du système des périodiques et sont enregistrés dans la Métainstitution des Périodiques. Le code de livraison est obligatoire pour un abonnement et définit la localisation dans laquelle les exemplaires d'un abonnemnt devront être reçus. Si vous avez cinq localisations de réception pour vos périodiques, vous configurerez cinq Codes de livraison. Si tous vos périodiques sont reçus en un point unique, vous n'aurez besoin de configurer qu'un seul code de livraison sur votre système. Le code de livraison permet de recevoir plusieurs abonnements (avec différentes cotes) au même moment. Vous pouvez ajouter, mettre à jour et supprimer les codes de livraison. Il n'est pas recommandé de supprimer les codes qui sont déjà utilisés dans le système. Lorsque vous sélectionnez cette option, un écran s'affiche :

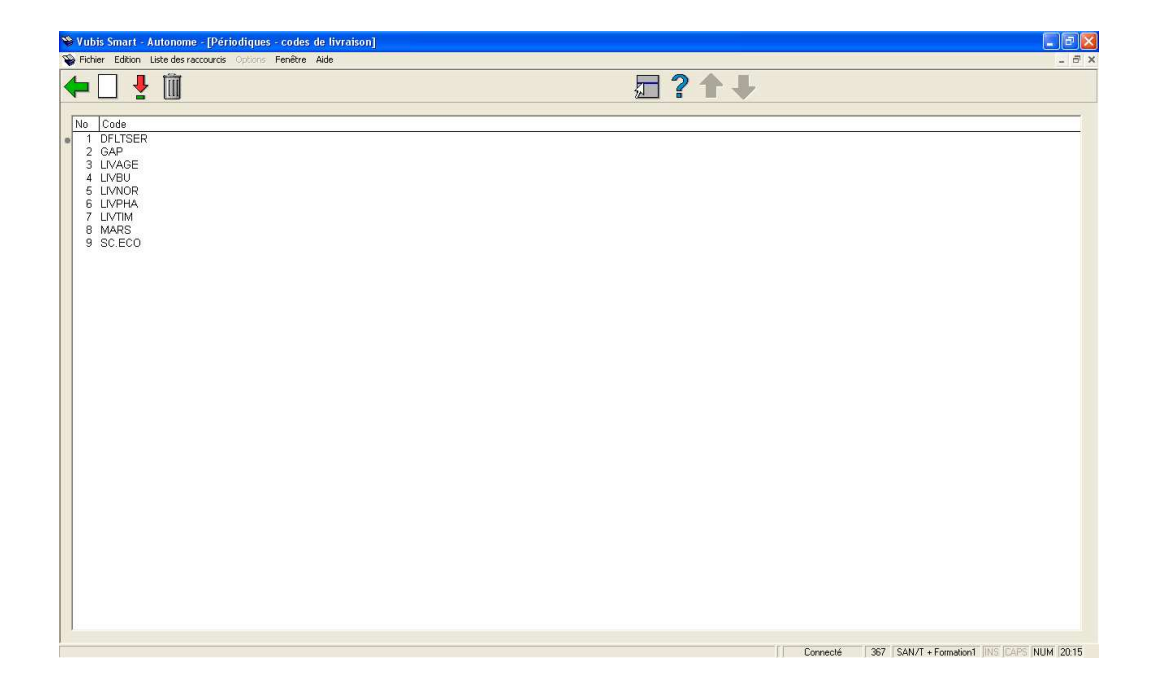

Chaque ligne de la grille représente un code LIVRAISON

#### **Options sur l'écran**

**Nouveau** [I] –.Ajoutez un nouveau code. Se référer à la partie 367.5.1.

**Modifier** [\*] – Sélectionnez un code puis cliquez cette option pour le modifier. Se référer à la partie 367.5.1.

**Supprimer** [S\*] – Sélectionnez un code puis cliquez sur cette option pour le supprimer. Ne supprimez pas les codes déjà utilisés dans le système.

**367.5.1 Ajouter/modifier un code livraison**Après que vous ayez cliqué sur l'option **Nouveau** ou sur l'option **Modifier** l'écran suivant s'affiche :

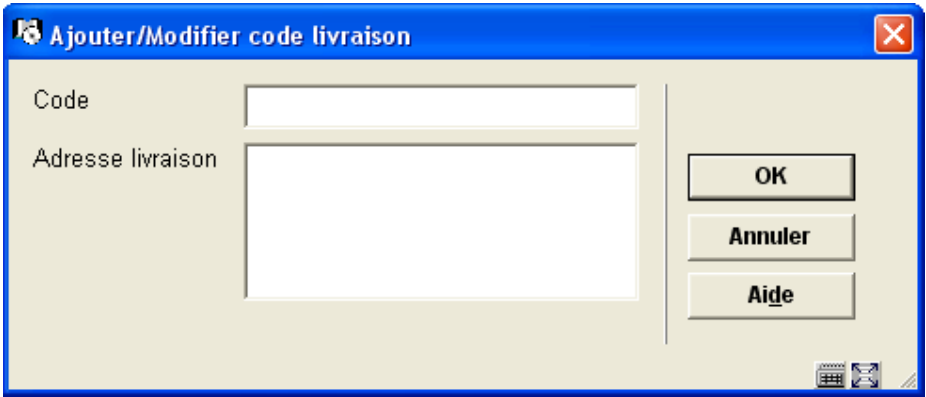

### **Zones sur l'écran**

**Code** – Identifiant unique attribué à ce code. Ne peut être modifié une fois que le code a été ajouté au système.

**Adresse livraison** – Zone de texte libre. Facultatif.

# **367.6 Codes de chronologie**

Les codes de chronologie sont utilisés pour déterminer l'affichage de la date de publication. Par exemple, jour, jour de la semaine, trois caractères du mois, saisons, année, combinaison de fractions d'année, trimestres, etc.

Lorsque vous sélectionnez cette option, un écran s'affiche :

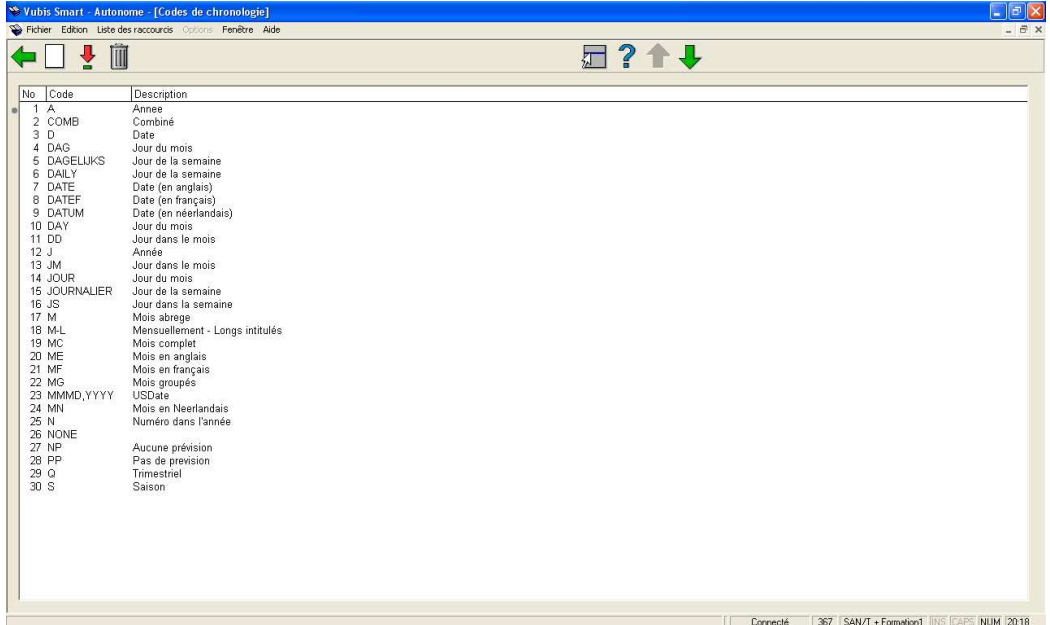

Chaque ligne dans la grille représente un Code de chronologie différent et consiste en un **Code** et une **Description** associée à ce code.

### **Options sur l'écran**

**Nouveau** [I] – Ajoutez un nouveau code. Se référer à la partie 367.6.1.

**Modifier** [\*] – Sélectionnez un code puis cliquez sur cette option pour le modifier. Se référer à la partie 367.6.1.

**Supprimer** [S\*] – Sélectionnez un code puis cliquez sur cette option pour le supprimer. Vous ne devez pas supprimer les codes déjà utilisés par le système.

**367.6.1 Ajouter/modifier code de chronologie**Après que vous ayez cliqué sur l'option **Nouveau** ou sur l'option **Modifier**, l'écran suivant s'affiche

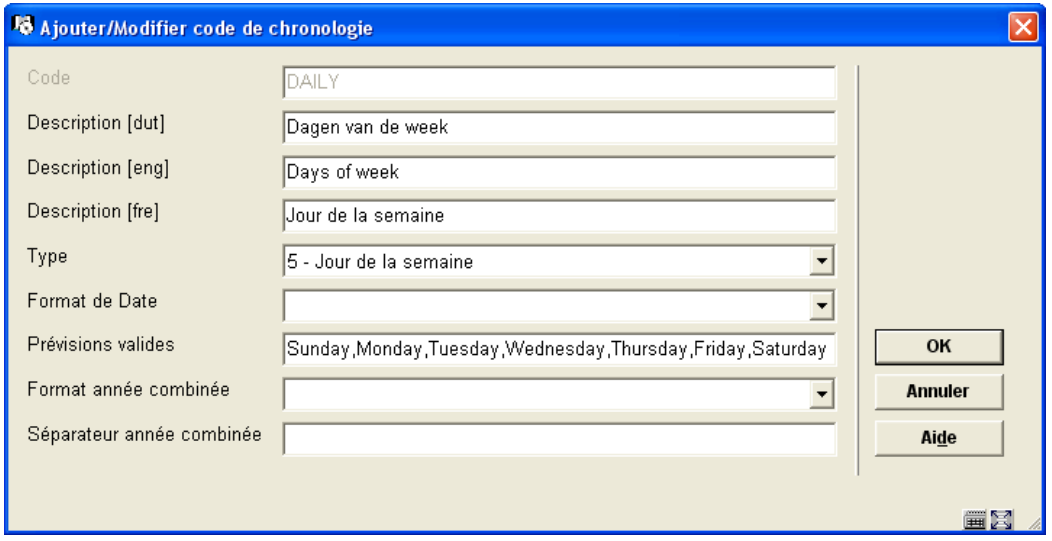

### **Zones sur l'écran**

**Code** – Identifiant unique attribué à ce code. Ne peut être modifié une fois que le code a été ajouté au système.

**Description** - Brève description du code de chronologie dans chaque langue.

**Type** - Ce champ est une liste déroulante contenant les entrées de la Liste d'autorités 4202.

**Format de date** - Liste déroulante des entrées de la liste d'autorités 4203. Ce champ n'est utilisé que si dans le champ **Type** vous choisissez **0 – Date**. Ce champ définit le mode d'affichage de la date dans le champ chronologie.

**Prévisions valides** - Utilisé pour **Type**s 1 - Mois, 2 – Saisons et 5 – Jour de la semaine. Pour les types 1 et 2, entrez douze prévisions (séparées par une virgule) correspondant au douze mois de l'année commençant par Janvier. Par exemple, une entrée Saisons valide pour l'Amérique du nord doit inclure :

Hiver, Hiver, Printemps, Printemps, Printemps, Eté, Eté, Eté, Automne, Automne, Automne, Hiver. Lorsque le système détecte qu'un fascicule est attendu en Mai, il consulte la liste des prévisions valides et affiche Printemps comme chronologie adéquate.

Pour le type 5 – Jour de la semaine, entrez sept prévisons (séparées d'une virgule) correspondant aux septs jours de la semaine commençant par Lundi.

**Format année combinée** - Liste déroulante des entrées de la liste d'autorités 4204 valable seulement si vous choisissez les types 7 – année combinée (prévue/courante) ou 8 – année combinée (courante/suivante). Les entrées comprennent : 0 –AAAA/AAAA, 1 – AAAA/AA et 2 AA/AA.

**Séparateur année combinée** - Utilisé en connexion avec le champ précédent, il définit le caractère à utiliser pour séparer les années combinées. Par exemple, si le **Type** est configuré à 7, le **Format année combinée** configuré à 0 – AAAA/AAAA et le **Séparateur année combinée** programmé comme « / », une prévision pour le 1<sup>er</sup> janvier 2005 donne comme résultat une chronologie prévue en 2004/2005.

### **367.7 Codes de statuts fascicules**

Les codes de statuts fascicules sont utilisés pour repérer le statut de chaque fascicule et peuvent être attribués à un exemplaire de périodique lorsque celui-ci est enregistré. Par exemple, si un exemplaire de périodique n'a pas été livré à la date prévue, votre bibliothèque peut faire une réclamation manuelle au fournisseur en affectant le code de statut Réclamé. Autres exemples de ces codes : reçu, retourné, en reliure, relié, manquant, attendu, pas paru, etc. Ces codes sont aussi utilisés pour constituer des états de collection sommaires et pour définir ce qui devrait être affiché pour les usagers du WebOpac.

Il existe vingt et un codes de statuts fascicules ; six peuvent être définis par la bibliothèque. Les codes définis par les utilisateurs sont numérotés de 15 à 20 et se réfèrent aux Options 1 à 6. Utilisez ces codes pour définir des statuts comme Non paru, En traitement, et ainsi de suite.

Les codes ne peuvent être ajoutés ou supprimés de la liste. Vous pouvez seulement modifier les détails du code.

Lorsque vous sélectionnez cette option, un écran s'affiche :

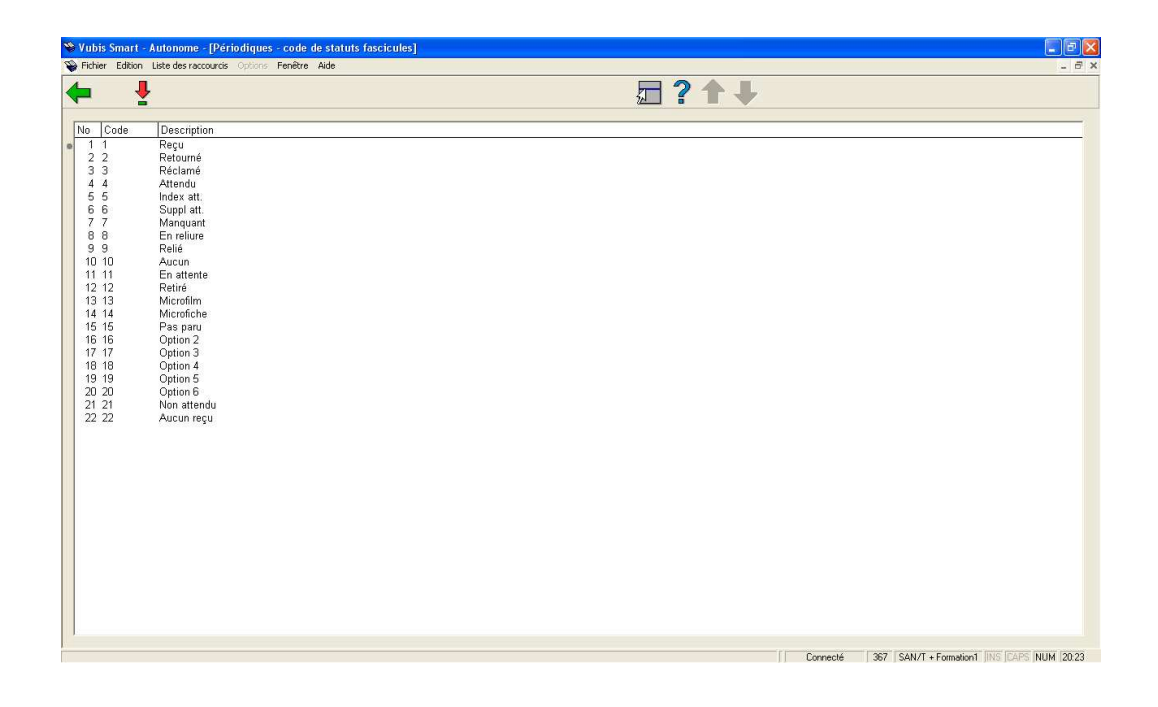

Chaque ligne de la grille représente un statut de fascicule différent et consiste en un **Code** et une **Description** affectés à ce code.

### **Options sur l'écran**

**Modifier [\*]** – Sélectionnez un code de statut et cliquez sur cette option pour afficher les détails du code. L'écran de saisie suivant s'affiche :

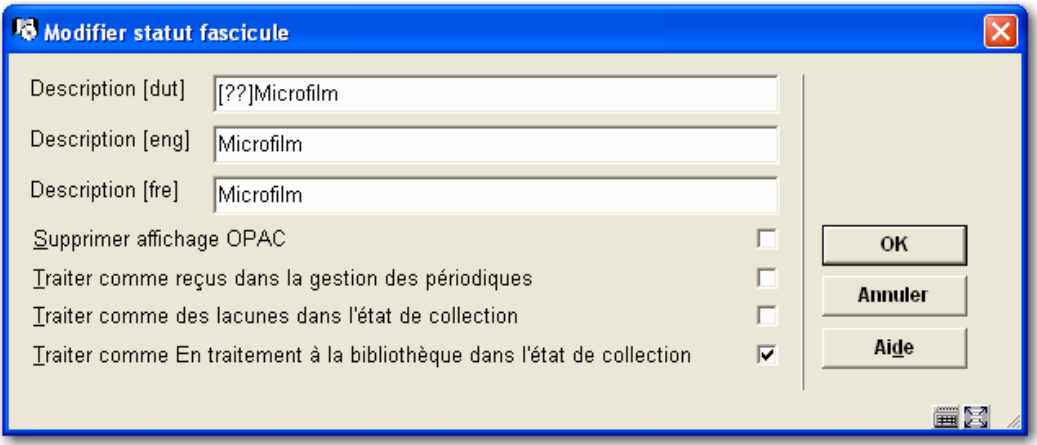

### **Zones sur l'écran**

**Description** – Description pour ce code statut dans chaque langue.

**Supprimer affichage OPAC** – Si validé, masque les fascicules avec ce statut dans le WebOpac. Par exemple, vous ne voulez pas laisser visibles pour le public les fascicules réclamés. Ce champ n'a pas de conséquence sur l'affichage des états de collection sommaires dans le WebOpac, ni sur l'affichage d'information partielle dans d'autres modules du système.

**Traiter comme "reçus" dans la gestion des périodiques** – Détermine si les exemplaires ayant ce statut sont considérés comme Reçus lorsque l'écran de **Réception** des périodiques s'affiche. Cela permet de préciser que les exemplaires ayant pour statut Reçu, En reliure, Relié, etc., ont bien été reçus par la bibliothèque. Le message Reçu xx/yy sur l'écran **Réception** des périodiques le traduira.

Si cette option n'est pas cochée, l'exemplaire n'a pas été reçu. S'affiche comme non reçu dans l'écran **Réception** des périodiques. Le statut réel sera Exemplaire attendu, Réclamé, Retourné ou Manquant.

Si cette option est cochée, considère l'exemplaire comme reçu par la bibliothèque et l'affiche comme tel sur l'écran **Réception** des périodiques. Cela vous permet d'attribuer le statut implicite Reçu bien que le statut réel soit Relié.

**Traiter comme des lacunes dans l'état de collections** – Détermine si les fascicules ayant ce statut seront traités comme non-lacunes ou lacunes dans l'état de collection. Cela correspond aux champs 863/4/5 \$w de la gestion des périodiques dans le format Marc21. Ce paramètre n'a d'effet que si **Traiter comme En traitement à la bibliothèque dans l'état de collection** n'est pas coché.

Si l'option n'est pas cochée et si l'exemplaire n'est pas traité comme En traitement par la bibliothèque, la notice MARC exportée contenant la localisation de l'état de collection sera faite de façon à montrer une non lacune (une valeur n pour indicateur d'une non lacune est attribuée à l'étiquette 863/5 sous zone w). Par exemple, un statut représentant des volumes non publiés. Les états de collection seront alimentés avec un ; (point-virgule – une lacune) pour indiquer que cet exemplaire n'est pas détenu par la bibliothèque. Si cette option est cochée et si l'exemplaire nest pas traité comme détenu par la bibliothèque, la notice MARC exportée contenant l'état de collection de la localisation sera faite de façon à montrer une lacune (étiquette 863/864 sous zone w est attribuée une valeur g (l) pour indicateur lacune). Par exemple, un code de statut représentant des volumes retirés. Les états de collection seront construits avec une «, » (virgule – une lacune) pour indiquer que cet exemplaire n'est pas détenu par la bibliothèque.

**Traiter comme En traitement à la bibliothèque dans l'état de collection** - Si cette option n'est pas cochée, la notice MARC exportée contenant la collection de la localisation sera faite de façon à montrer soit une non lacune soit une lacune (étiquette 863/4 sous zone w a la valeur n ou g respectivement). De même, les états de collections (construits selon le format MARC21) afficheront une non-lacune en utilisant un « ; » (point virgule) et une lacune en utilisant une « , » (virgule). Par exemple : v.1:no1(1976:Jan.) v.1:no.4(1976:Avr.),v.1:no.6(1976:Juin),v.1:no.8(1976:Aou.)-v.1:no.10(1976:Oct.)

La bibliothèque ne possède ni le v.1 : n<sup>o</sup>5 (1976 : Mai) ni le v.1 : n<sup>o</sup>7 (1976 : Juillet)

# **367.8 Numérotation continue ou réinitialisée**

Les codes de numérotation sont utilisés pour définir si un niveau d'énumération possède une numérotation continue ou devrait être réinitialisé lorsque le niveau de numérotation change.

Lorsque vous sélectionnez cette option, un écran s'affiche :

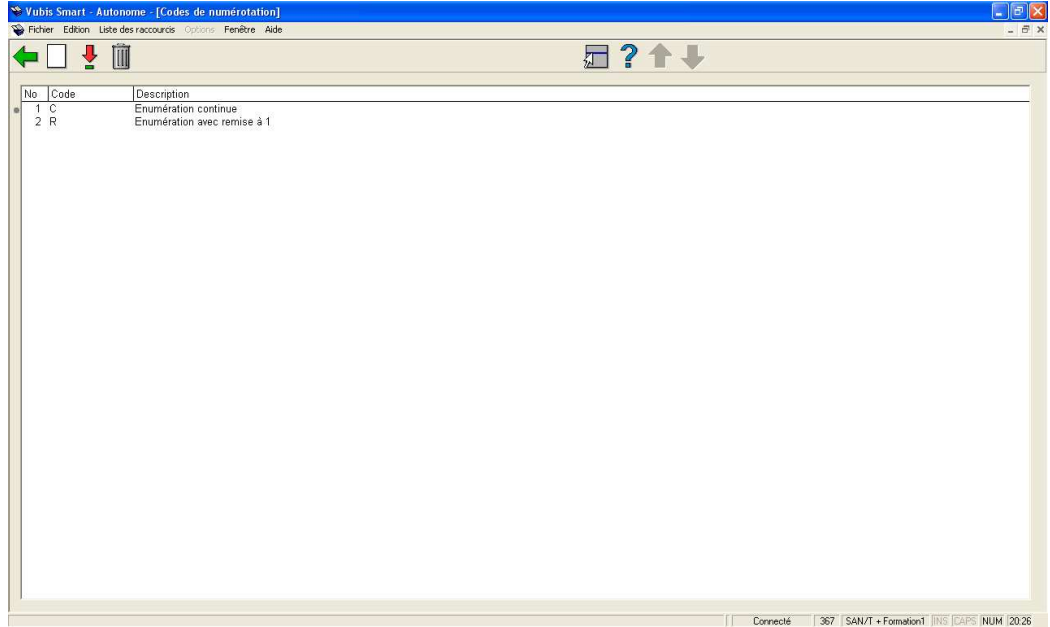

Chaque ligne de la grille représente un code de numérotation différent et consiste en un **Code** et une **Description** affectés à ce code.

**Options sur l'écran** 

**Nouveau** [I] – Ajoutez un nouveau code. Se référer à la partie 367.8.1.

**Modifier** [\*] – Sélectionnez un code puis cliquez sur cette option pour changer un code existant. Se référer à la partie 367.8.1.

**Supprimer** [S\*] – Sélectionnez un code puis cliquez sur cette option pour supprimer un code existant. Ne supprimez pas les codes déjà utilisés par le système.

### **367.8.1 Ajouter/modifier un code de numérotation**Après

que vous ayez cliqué sur l'option **Nouveau** ou sur l'option **Modifier**, l'écran suivant s'affiche :

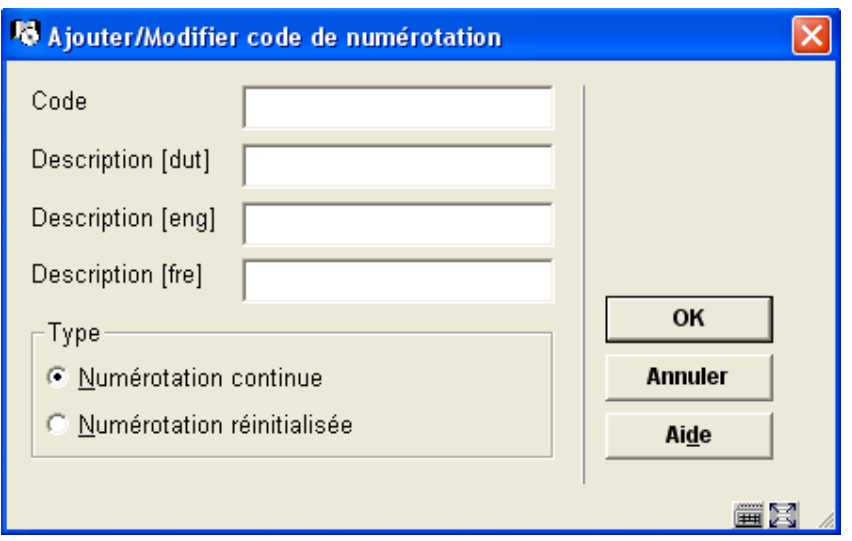

### **Zones sur l'écran**

**Code** – Identifiant unique attribué à ce code. Ne peut être modifié une fois que le code a été ajouté au système.

**Description** - Brève description du code de numérotation dans chaque langue.

**Type** – Choisissez entre :

- Numérotation continue Choisir cette entrée si la numérotation est continue. Une publication avec 12 numéros en un volume et une numérotation continue incrémentera le numéro du volume après 12 numéros et continuera la numérotation des fascicules dans l'ordre croissant. Par exemple, v.25 : n°12 es t suivi du v. 26 : n°13 puis du V.26 n°14.
- Numérotation réinitialisée faites le choix de cette entrée si la numérotation doit reprendre/redémarrer à 1 lorsque le niveau de l'énumération la plus élevée augmente. Par exemple, v.25 : n°12 est suivi par le v.26 : n°1 puis v.26 n°2.

#### **Remarque**

Modifier le **Type** une fois que le code est utilisé par le système affectera la numérotation des fascicules prévus.

# **367.9 Codes d'énumération**

Les codes d'énumération sont utilisés pour définir le format de numérotation créé dans un niveau d'énumération. Les différents formats sont numérique, alphabétique, chiffres romains et texte libre.

Lorsque vous sélectionnez cette option, un écran s'affiche :

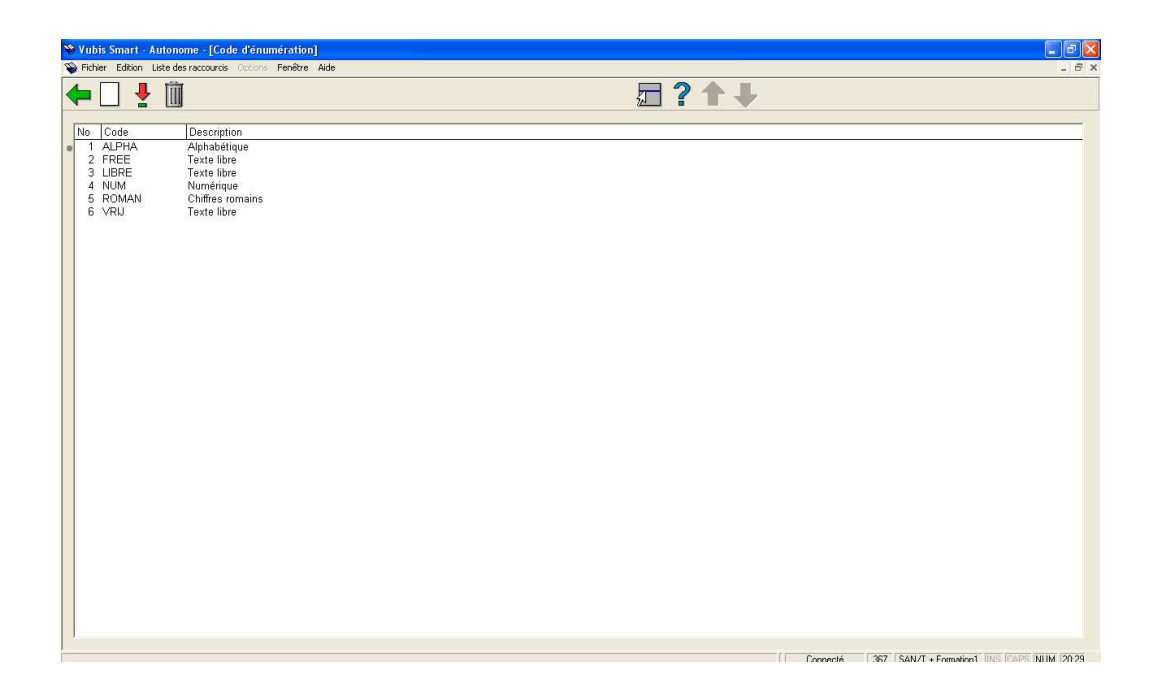

Chaque ligne de la grille représente un code d'énumération différent et consiste en un **Code** et une **Description** affectés à ce code.

### **Options sur l'écran**

**Nouveau** [I] – Ajoutez un nouveau code. Se référer à la partie 367.9.1.

**Modifier** [\*] – Sélectionnez un code puis cette option pour modifier un code existant. Se référer à la partie 367.9.1.

**Supprimer** [S\*] – Sélectionnez un code puis cette option pour supprimer un code existant. Ne supprimez pas les codes déjà utilisés par le système.

**367.9.1 Ajouter/modifier un code d'énumération**Après que

vous ayez cliqué sur l'option **Nouveau** ou l'option **Modifier** l'écran suivant s'affiche :

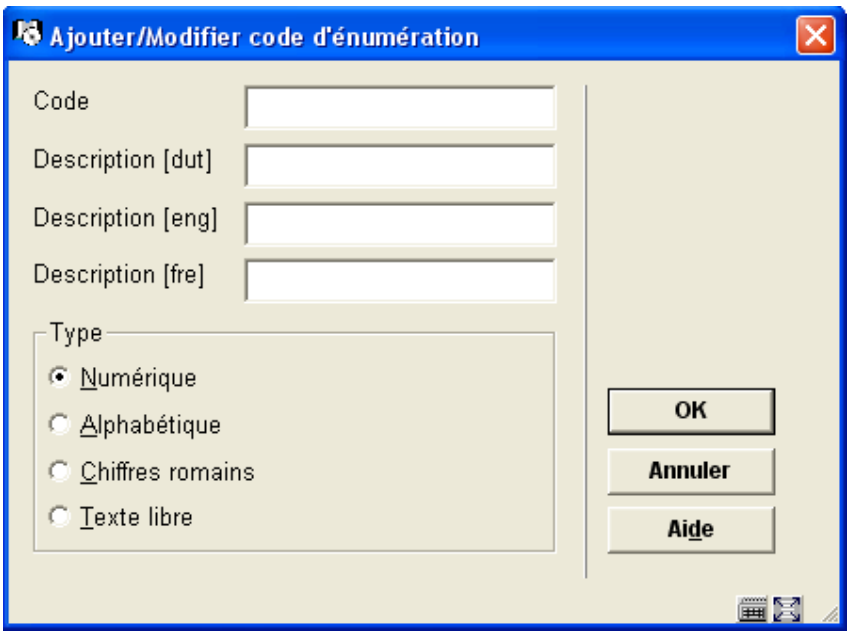

### **Zones sur l'écran**

**Code** – Identifiant unique attribué à ce code. Ne peut être modifié une fois que le code a été ajouté au système.

**Description** – Brève description du code d'énumération dans chaque langue.

**Type** – Choisissez entre :

- Numérique faites le choix de cette entrée si la numérotation de la publication est numérique (c'est à dire 5, 25, 35, etc.).
- Alphabétique faites le choix de cette entrée si la numérotation de la publication est alphabétique (c'est à dire des prévisions de A à Z).
- Chiffres romains faites le choix de cette entrée si la numérotation de la publication est en chiffres romains (c'est à dire CIX).
- Texte libre faites le choix de cette entrée pour placer une constante dans la numérotation de la publication.

### **Remarque**

Modifier le **Type** une fois que le code est utilisé par le système affectera la numérotation des fascicules prévus.

# **367.10 Divers**

Lorsque vous sélectionnez cette option, l'écran de saisie suivant s'affiche :

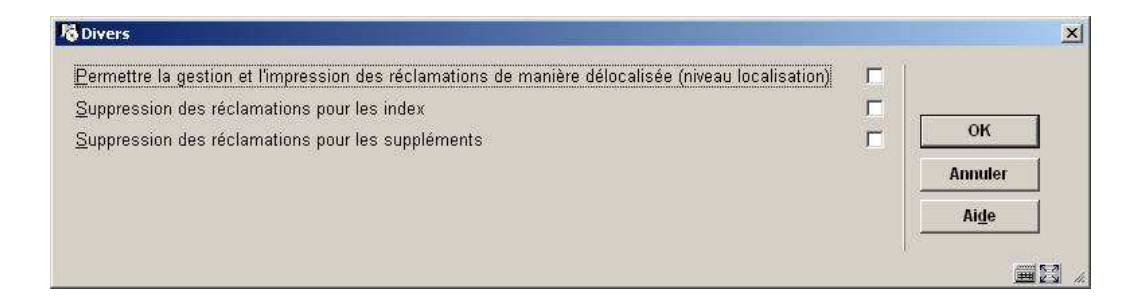

### **Zones sur l'écran**

**Permettre la gestion et l'impression des réclamations de manière délocalisée (niveau localisation)** – si cette option est cochée, vous pouvez définir différentes opérations de gestion d'impression des réclamations pour chaque Métainstitution pour les périodiques définis dans votre système. Si cette option n'est pas cochée, une seule opération de gestion d'impression des réclamations est lancée pour toutes les impressions de réclamations.

**Suppression des réclamations pour les index** : si cette option est cochée, aucune réclamation ne sera générée pour les exemplaires dont le type de publication est « Index » plutôt que « Fascicules » ou « Supplément ».

**Suppression des réclamations pour les suppléments** : Si cette option est cochée, aucune réclamation ne sera générée pour les fascicules dont le type de Publication est « Supplément » plutôt que « Fascicules » ou « Index ».

# **367.11 Construction index abonnement**

Cliquez sur cette option pour reconstruire tous les index d'abonnements pour l'ensemble des Méta institutions du système. Les index d'abonnement incluent le numéro d'index de l'abonnement, le numéro d'index d'un abonnement alternatif et l'index contenant la référence des numéros du fournisseur (pour les deux niveaux abonnement et type de publication).

# • **Document control - Change History**

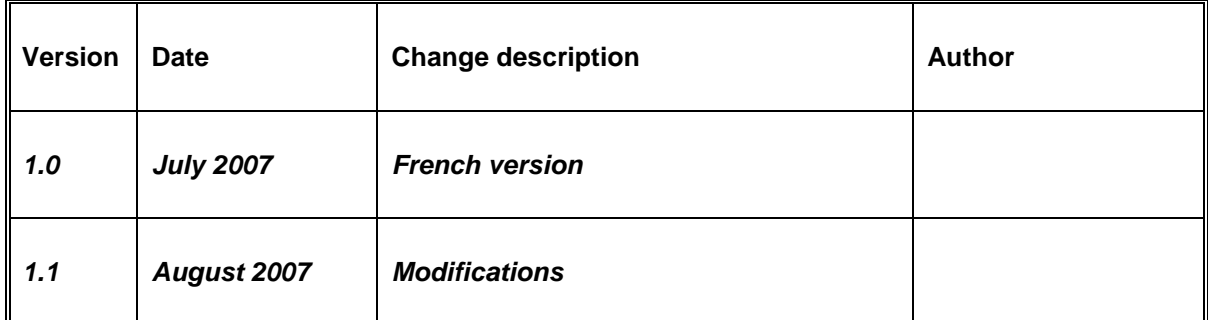